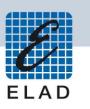

# ELAD DUO-ART 60 HF/50MHz 60W amplifier

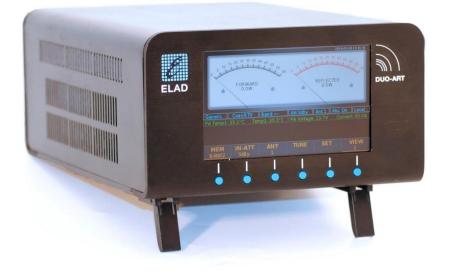

# **USER MANUAL**

### Contents

| Revision  | history                        | 3  |
|-----------|--------------------------------|----|
| Supplied  | Accessories                    | 3  |
| 1 Intro   | roduction                      | 4  |
| 1.1       | Notice                         | 4  |
| 1.2       | Precautions                    | 4  |
| 1.3       | Software and firmware versions | 4  |
| 1.4       | Features                       | 4  |
| 1.5       | Block Diagram                  | 5  |
| 2 Pan     | nels Description               | 6  |
| 2.1       | Front Panel Description        | 6  |
| 2.2       | Rear Panel Description         | 7  |
| 3 Use     | er Interface                   | 9  |
| 3.1       | Menu Bar and Push-buttons      | 9  |
| 3.2       | Main Window                    | 10 |
| 3.2.      | .1 Overview                    |    |
| 3.2.      | .2 Main Menu                   | 11 |
| 3.2.      | .3 Views                       |    |
| 3.2.      | .4 Tune Menu                   | 14 |
| 3.2.      | .5 Setting Menu                | 15 |
| 3.2.      | .6 Messages                    |    |
| 3.3       | Memory Bank Window             | 21 |
| 3.4       | Information Window             | 22 |
| Annex A   | - Technical Specifications     | 23 |
| Annex B   | - DUO-ART 60 Connections       | 25 |
| FDMD      | DUO Interface - Local Setup    | 25 |
| FDMD      | DUO Interface - Remote Setup   | 25 |
| Gener     | ric Interface                  | 26 |
| FT-817    | 7 Interface                    | 26 |
| Annex C   | - Tune-up Procedure            | 27 |
| Forew     | vord                           | 27 |
| Warni     | ing                            | 27 |
| With t    | the FDM-DUO Transceiver        |    |
| With a    | a Generic Transceiver          |    |
| Product   | Warranty                       |    |
| Declarati | tion of Conformity (EC)        |    |
| FCC Certi | tification                     |    |

| Revision | Date    | Description                                                     |
|----------|---------|-----------------------------------------------------------------|
| Rev 1.0  | 03/2018 | • First version.                                                |
| Rev 1.1  | 04/2018 | Added section 3.2.6 - Messages.                                 |
| Rev 1.2  | 04/2018 | Updated section 1.4 - Features.                                 |
| Rev 1.3  | 04/2018 | Added Annex A - Technical Specifications.                       |
|          |         | Updated pictures.                                               |
| Rev 1.4  | 05/2018 | Added Annex B - DUO-ART 60 Connections.                         |
| Rev 1.5  | 07/2018 | Added Supplied Accessories.                                     |
|          |         | • Added section <b>1.5 - Block Diagram</b> .                    |
|          |         | • Updated section 2 - Panels Description.                       |
|          |         | • Updated section 3 - User Interface.                           |
|          |         | • Updated Annex B - DUO-ART 60 Connections.                     |
|          |         | Added Annex C - Tune-up Procedure.                              |
| Rev 1.6  | 08/2018 | • Updated section <b>1.3 - Software and firmware versions</b> . |
|          |         | • Updated the menu items table under section 3.2.5 - Setting    |
|          |         | Menu.                                                           |

### **Revision History**

### **Supplied Accessories**

- 1 LAN cable.
- 1 PTT cable (jack 3.5 mm).
- 1 EXT I/O cable (DB9 connector type).
- 1 power cord (US or Schuko version).
- 2 PL-259 cables (for FDM-DUO RX and RTX connections).
- 1 DC power cord (Powerpole to 2.1 mm jack) to power the FDM-DUO.
- 1 DC power cord (Powerpole to open wires).
- 1 user manual.

### **1** Introduction

#### 1.1 Notice

Amateur radio regulations vary from country to country. Check local amateur radio regulations and requirements before operating the ELAD DUO-ART 60.

### **1.2 Precautions**

- Connect the amplifier only to a power source described in this manual.
- Take care when plugging-in cables, avoid applying sideways pressure that might damage the connectors.
- Avoid operating in wet conditions.
- Leave an empty space of at least ten centimeters (10cm / 4in) on both sides of the amplifier to allow the fans to operate correctly.
- For better performance and safety, connect the transceiver to good earth ground using a short, heavy, braided cable.
- Ground all outdoor antennas for this amplifier using approved methods. Grounding helps protect against voltage surges caused by lightning. It also reduces the chance of build-up of static charge.

### 1.3 Software and firmware versions

The features described in this manual refers to the following versions :

| User Interface software        | Internal firmware              |
|--------------------------------|--------------------------------|
| Version 1.07 - date 08/03/2018 | Version 1.02 – date 06/28/2018 |

#### 1.4 Features

The DUO-ART 60 is a 60 watt amplifier for HF and 50MHz frequency ranges. It includes the internal PA power supply, preselector filters, an antenna tuner (optional) and acts as remote controller for the FDM-DUO.

The DUO-ART 60 has three modes of operation that are called interfaces :

- 1. FDMDUO interface : this interface is used when operating with the FDM-DUO,
- 2. Generic interface : this interface is used when operating with another transceiver,
- 3. **FT-817** interface : this interface is used to read the frequency through the RS-232 port using the FT-817 CAT protocol.

The DUO-ART 60 has 20 memory banks and each one saves :

- 1. the interface used,
- 2. the attenuators setting,
- 3. the antenna used,
- 4. the use of the antenna tuner,
- 5. and other settings.

The USA version of the DUO-ART 60 has a security feature that prevents to amplify in the frequency band 26-28MHz. Any attempt to drive the amplifier in the 26-28MHz frequency band will result in 0dB gain from input to output of the amplifier.

### 1.5 Block Diagram

The block diagram below shows the possible paths of the RF signal.

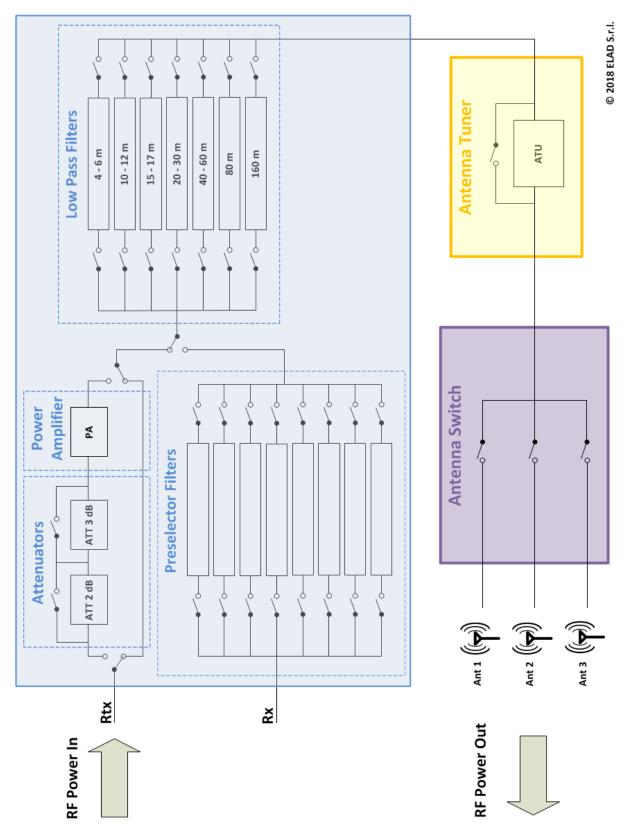

### 2 Panels Description

### 2.1 Front Panel Description

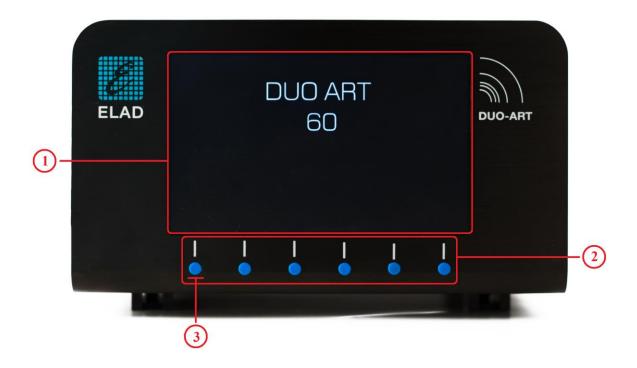

#### 1 - Display

5.0 inches LCD TFT display with resolution of 800x480 pixels. Displays menus, power values and amplifier status.

#### 2 - Push-buttons

These six **Push-buttons** allow to navigate in the menus and change the various working modes.

#### 3 - Power button

To powered up the amplifier, first switch the main power switch on the rear panel, then press the first button on the left. When this button is released the amplifier emits an acoustic signal and in about ten to twenty seconds it will be ready to operate.

The menu **94 "Turn Off Hardware"** allows to put the DUO-ART 60 in **Low Power** mode, stopping both the software and the firmware. To shut down completely the DUO-ART 60 use the power switch situated on the rear panel.

### 2.2 Rear Panel Description

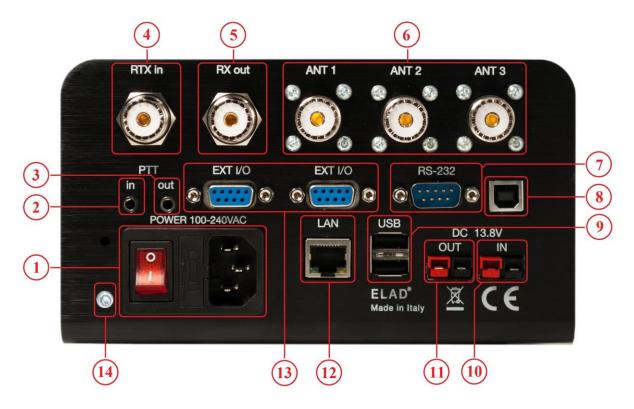

#### 1 - Main power supply

Power switch, fuse holder and 100-240Vac power supply connector. Insert the power supply cable and use the power switch to power up the amplifier.

#### 2/3 - PTT in/out

3.5mm jack connectors.

| PTT in  | Input for transmit control, connect TIP to ground to put the amplifier in transmit state. | RING       |
|---------|-------------------------------------------------------------------------------------------|------------|
| PTT out | The TIP goes to ground while transmitting.                                                | GROUND TIP |

RING connection is not used.

#### 4 - RTX connection

SO-239 connector. Transmit path with the FDMDUO interface. Reception and transmit paths with the other interfaces (Generic and FT-817).

#### 5 - RX connection

SO-239 connector. Reception path with the FDMDUO interface.

#### 6 - Antennas

SO-239 connectors to connect up to three antennas.

#### 7 - RS-232 port

DB9 connector for the FT-817 interface acting on an RS-232 serial link.

#### 8 - AUX USB port

Reserved for service.

#### 9 - USB connection

USB type A female connectors for host type connections.

#### 10 - Secondary power supply

13.8Vdc secondary power supply connector. Powerpole connector type.

#### 11 - Output power supply

Allows to power other devices without the need of other power units. Max 2A. Powerpole connector type.

#### 12 - LAN connection

RJ45 connector for LAN connection.

#### 13 - EXT I/O

EXT I/O connection with external hardware such the FDM-DUO.

#### 14 - Ground Connector

For better performance and safety, connect it to an earth ground using a short and wide cable.

The DUO-ART 60 has two power sources, the **Main Power Supply** (1) – AC type, 100-240Vac – and the **Secondary Power Supply** (0) – DC type, 13.8Vdc. Both can be plug in at the same time.

The DUO-ART 60 switches to the Secondary Power Supply 0 only if the Main Power Supply 1 is not present.

### 3 User Interface

#### 3.1 Menu Bar and Push-buttons

The **Menu Bar** is composed of six labels corresponding to the **Push-buttons**. It allows together with the **Push-buttons** to modify the settings and navigate in the menus; therefore, the labels of the **Menu Bar** change in function of the selected **Window** or **Menu**.

The picture below shows the **Menu Bar** with the **Push-buttons** when the **Main Window** is displayed.

| MEM<br>BANK3 | IN-ATT<br>5dB | <b>ANT</b><br>2 | TUNE | SET | VIEW<br>1 |
|--------------|---------------|-----------------|------|-----|-----------|
|              |               |                 | I    |     |           |
| •            | •             | •               | •    | •   | •         |

The **Push-buttons** have two type of press :

- a normal press,
- and a long press.

Long press is available when the label is underlined, as seen in the picture above for the **MEM** and **VIEW** labels. The settings menu **10 "Long Press Time"** allows to modify the long press duration.

Even if **Push-buttons** and labels are two separate things, this manual refers to a push-button using its label.

For example : "press the SET button" stands for "press the button under the SET label".

#### 3.2 Main Window

#### 3.2.1 Overview

When the DUO-ART 60 is started the **Main Window** is displayed. This window is divided in six horizontal areas :

- 1. the top one shows the device name, the date, the hour and information about the LAN connection,
- 2. the second area shows a graph with the current transmission power and operating frequency, the TX label is displayed when the DUO-ART 60 is in transmission state,
- 3. the third area (text in **blue**) is a status bar that includes information about the current settings,
- 4. the fourth area (text in green) is a diagnostic bar that shows some diagnostic information,
- 5. the fifth area is used to show the warning and error Messages,
- 6. the last area is the **Menu Bar** which is composed of six labels corresponding to the six **Pushbuttons**.

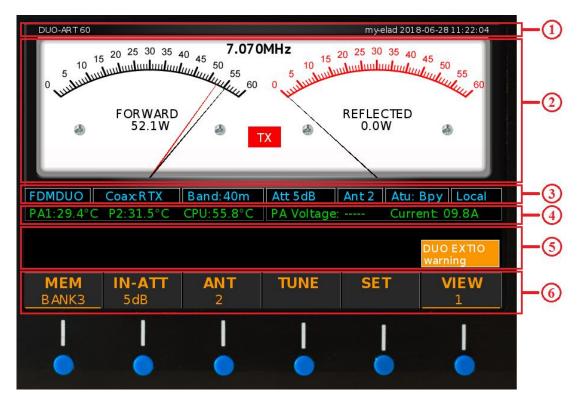

The menu **30 "Powers Unit"** allows to choose the unit of measurement used to display the powers on the **Main Window**, Watt or dBm.

The menu **31 "Temperatures Unit"** allows to choose the unit of measurement used to display the temperatures on the **Main Window**, Celsius or Fahrenheit.

#### 3.2.2 Main Menu

The picture below shows the **Menu Bar** with the **Push-buttons** when the **Main Window** is displayed.

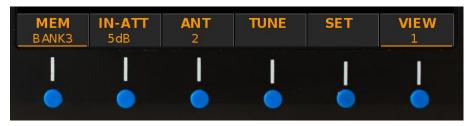

A normal press on the **Push-buttons** allows to perform the following operations :

- **MEM**: switch between the memory banks where the configurations are saved.
- **IN-ATT**: choose between the **Stand-By** mode and an **Input Attenuators** value (0, 2, 3 or 5 dB).
- **ANT:** choose the antenna connector used to operate.
- TUNE: allows to access to the Tune Menu.
- SET: allows to access to the Setting Menu.
- VIEW: switch between the different Views.

A long press on the **Push-buttons** allows to perform the following operations :

- MEM: allows to access to the Memory Bank Window.
- VIEW: allows to access to the Information Window.

The menu **1 "Max Banks Number"** allows to modify the banks number in use until a maximum of 20 banks.

11

#### 3.2.3 Views

While the **Main Window** is displayed, it is possible to switch the view with a normal press on the **VIEW** button. The number under indicates the selected view.

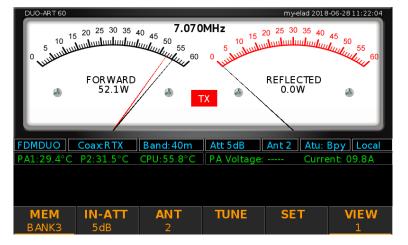

**VIEW 1** : forward power and reflected power.

VIEW 2 : forward power and SWR.

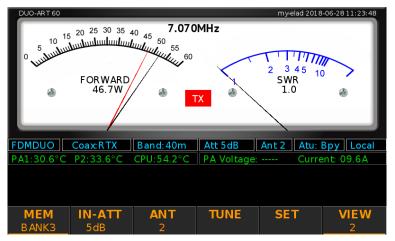

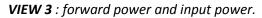

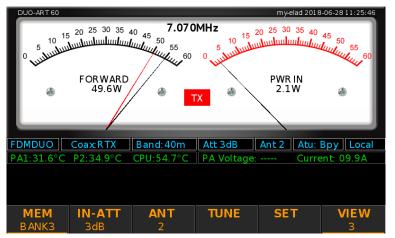

#### VIEW 4 : spectrum view.

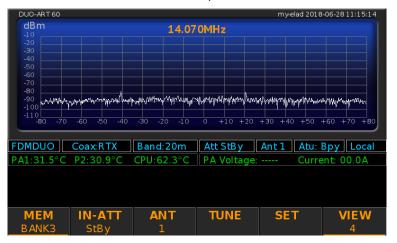

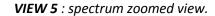

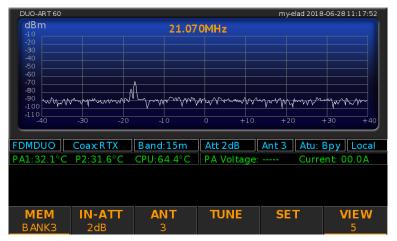

Spectrum views are available only with the FDMDUO interface.

#### 3.2.4 Tune Menu

While the **Main Window** is displayed, it is possible to enter to the **Tune Menu** with a normal press on the **TUNE** button.

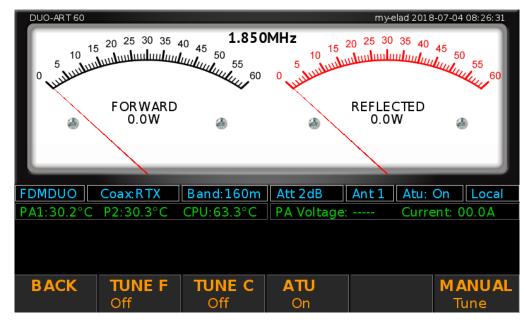

The picture below shows how changes the **Main Window** while the **Tune Menu** is displayed.

Button functionalities are the following :

- the BACK button allows to exit from the Tune Menu,
- the ATU button allows to enable and disable the ATU (automatic antenna tuner),
- the TUNE C button allows to proceed to a coarse tune up,
- the TUNE F button allows to proceed to a fine tune up,
- the **MANUAL Tune** button allows to access to the manual tune menu.

The ATU state is saved in the selected **Memory Bank**, this state can be **ON** or **ByPass**. Tune-up results are store in base of the selected bank and antenna.

To tune-up antennas follow the tune-up procedure in **Annex C - Tune-up Procedure**.

#### 3.2.5 Setting Menu

While the **Main Window** is displayed, it is possible to enter to the **Setting Menu** with a normal press on the **SET** button.

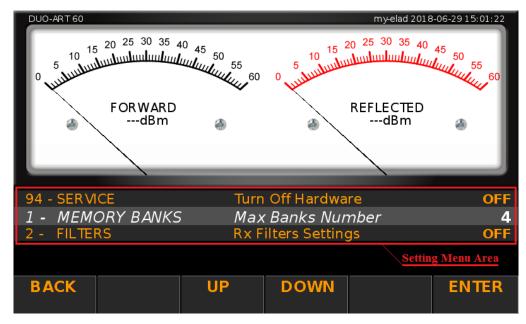

The picture below shows how changes the **Main Window** while the **Setting Menu** is displayed.

The **BACK** button allows to exit from the **Setting Menu**. The **UP** and **DOWN** buttons allow to navigate in the **Setting Menu**.

The **Setting Menu** is organized in four columns that are the **menu number**, the **menu group**, **the menu name** and the **current value visualization**.

| 24 - TUNE        | ATU Installed     | Yes           |
|------------------|-------------------|---------------|
| 30 - MAIN WINDOW | Powers Unit       | dBm           |
| 31 - MAIN WINDOW | Temperatures Unit | Celsius       |
| Number Group     | Name              | Current Value |

To modify the value of an menu, press the **ENTER** button, use the **-** and **+** button to modify the value and finally press **ENTER**.

| ATU Installed  | Yes     |        |
|----------------|---------|--------|
| Powers Unit    | Watt    |        |
| Temperatures U | Celsius |        |
|                |         |        |
|                |         | ENITED |
| -              | +       | ENTER  |
|                |         |        |

"Setting Menu" refers to the Setting Menu visualization, "menu" refers to the individual menu items.

The following table presents all the available **menu items**. It is organized in three section : **GENERAL**, **VISUALIZATION** and **ADVANCED**.

| #    | Menu Group         | Menu Name                    | Menu Description                                                               | Values                                  | Default                 |
|------|--------------------|------------------------------|--------------------------------------------------------------------------------|-----------------------------------------|-------------------------|
| GEN  | IERAL SECTION      |                              |                                                                                |                                         |                         |
| 1    | MEMORY BANKS       | Max Banks Number             | Sets the number of<br>memory banks to use                                      | 2 to 20                                 | 3                       |
| 2    | FILTERS            | Reception Filters<br>Setting | Allows to enable/disable the reception filters                                 | ON / OFF                                | OFF                     |
| 3    | MODALITY           | DUO-ART Use Mode             | Sets the DUO-ART<br>modality                                                   | Local / Remote                          | Local                   |
| 10   | TIME               | Long Press Time              | Sets the time used to<br>recognize a long press on<br>the buttons              | 0.3 to 5.0 sec                          | 0.5 sec                 |
| 11   | TIME               | Screensaver Timeout          | Specifies the screensaver timeout                                              | 5min / 10min / 20min /<br>30min / 60min | 10min                   |
| 15   | PEAK POWER METER   | Activation                   | Enables/disables the Peak<br>Power Meter function on<br>the <b>Main Window</b> | ON / OFF                                | OFF                     |
| 16   | PEAK POWER METER   | Release Time                 | Sets the release time of<br>the Peak Power Meter<br>function                   | 0 to 5000 ms, in 10ms<br>steps          | 3000 ms                 |
| 20   | TUNE               | Enable Tune                  | Enables/disables the tune functionality                                        | ON / OFF                                | ON                      |
| 21   | TUNE               | Force Attenuator             | Force a different<br>attenuator value during<br>tuning                         | 0dB / 2dB / 3dB / 5dB                   | OdB                     |
| 22   | TUNE               | Target SWR (0=Off)           | Sets the SWR target value                                                      | 0 / 1.00 to 10.00 in<br>0.01 steps      | 1.00                    |
| 23   | TUNE               | Auto Tune Timeout            | Sets the Auto Tune<br>timeout                                                  | 5 to 25 seconds in 5sec<br>steps        | 5sec                    |
| 24   | TUNE               | ATU Installed                | Specifies if ATU is<br>installed or not                                        | Yes / No                                | Yes                     |
| visi | JALIZATION SECTION |                              |                                                                                |                                         |                         |
| 30   | MAIN WINDOW        | Powers Unit                  | Specifies the unit used to display the powers on the Main Window               | Watt / dBm                              | Watt                    |
| 31   | MAIN WINDOW        | Temperatures Unit            | Specifies the temperature<br>unit to use in the <b>Main</b><br><b>Window</b>   | Celsius / Fahrenheit                    | Celsius /<br>Fahrenheit |
| 40   | PLOT               | Ref Lev                      | Sets the reference level                                                       | -300 to 100 dBm                         | -110 dBm                |
| 41   | PLOT               | Ref Pos                      | Sets the reference position                                                    | 0 to 10                                 | 0                       |
| 42   | PLOT               | Point Div                    | Sets the dBm number per<br>division                                            | 1, 2, 5, 10 or 20                       | 10                      |
| 43   | PLOT               | Offset                       | Sets the plot offset value                                                     | -200 to 200 dBm                         | 0 dBm                   |

| #   | Menu Group       | Menu Name            | Menu Description                                                                                         | Values                                   | Default    |  |  |  |
|-----|------------------|----------------------|----------------------------------------------------------------------------------------------------|------------------------------------------|------------|--|--|--|
| AD\ | ADVANCED SECTION |                      |                                                                                                    |                                          |            |  |  |  |
| 50  | LAN              | IP                   | IP address setting                                                                                       | IP address<br>example: 192.168.1.10      | -          |  |  |  |
| 51  | LAN              | Subnet               | Subnet setting                                                                                           | Subnet mask<br>example:255.255.255.0     | -          |  |  |  |
| 52  | LAN              | Gateway              | Gateway setting                                                                                          | Default gateway<br>example : 192.168.1.1 | -          |  |  |  |
| 53  | LAN              | DNS                  | DNS setting                                                                                              | DNS server<br>example : 8.8.8.8          | -          |  |  |  |
| 60  | TEMPERATURE      | P1 Alarm Set Point   | Alarm threshold for sensor temperature 1                                                                 | 20°C to max allowed                      | 70 °C      |  |  |  |
| 61  | TEMPERATURE      | P2 Alarm Set Point   | Alarm threshold for sensor temperature 2                                                                 | 20°C to max allowed                      | 70 °C      |  |  |  |
| 65  | FAN CONTROL      | Work Mode            | Allows to choose between<br>two working modes:<br>- Hi Perf: fan intensive use<br>- SSB: fan reduced use | Hi Perf or SSB                           | Hi Perf    |  |  |  |
| 70  | FREQ             | Period               | Frequency calculation<br>period of the frequency<br>meter                                                | 10 to 10000 ms, in<br>10ms steps         | 10 ms      |  |  |  |
| 90  | SERVICE          | Factory Default      | Allows to reset the<br>parameters to the factory<br>default                                              | No Default / Set<br>Default              | No Default |  |  |  |
| 91  | SERVICE          | Remote Service       | Enables remote<br>connection for<br>maintenance                                                          | ON / OFF                                 | OFF        |  |  |  |
| 92  | SERVICE          | Software Update (UI) | Launches the software<br>update (user interface)                                                         | ON / OFF                                 | OFF        |  |  |  |
| 93  | SERVICE          | Firmware Update      | Enables the firmware<br>update (internal circuitry)                                                      | ON / OFF                                 | OFF        |  |  |  |
| 94  | SERVICE          | Turn off Hardware    | Allows to shut down the hardware                                                                         | ON / OFF                                 | OFF        |  |  |  |

© 2018 ELAD S.r.l. All rights reserved. No part of this document may be reproduced, published, used, disclosed or disseminated in any form or by any means, electronic, photocopying or otherwise, without prior written permission of ELAD S.r.l.

#### 3.2.6 Messages

This section provides the list of messages that can be viewed on the DUO-ART 60 amplifier display. There are two types of messages : **warning** and **error**. They are displayed in the lower right corner of the display. The image below shows the position of the **message** and which button to press to reset the warning or error. More than one message may appear in the same time on the display. It is necessary to reset the messages with the reset button before using again the DUO-ART 60 amplifier.

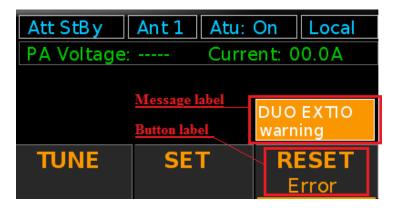

The following table provides the list of all messages with their description.

| Name                      | Туре    | Code  | Description                                                                                                    |
|---------------------------|---------|-------|----------------------------------------------------------------------------------------------------|
| No LAN<br>warning         | Warning | W-100 | -                                                                                                    |
| Web socket<br>warning     | Warning | W-101 | -                                                                                                    |
| Audio<br>not found        | Warning | W-115 | The DUO-ART 60 cannot find the sound card of the FDM-DUO. This warning is only displayed if the REMOTE mode is active.    |
| Audio read<br>warning     | Warning | W-116 | Problem with receiving audio coming from the FDM-<br>DUO. This warning is only displayed if the REMOTE<br>mode is active. |
| Audio write<br>warning    | Warning | W-117 | Problem of audio transmission to the FDM-DUO. This warning is only displayed if the REMOTE mode is active.                |
| DUO mode<br>not activated | Warning | W-130 | The DUO-ART 60 is in REMOTE mode but the active interface is not FDMDUO.                                                  |
| DUO EXTIO<br>warning      | Warning | W-131 | Reporting a communication problem between the DUO-<br>ART 60 and the FDM-DUO.                                             |

| Name                     | Туре    | Code  | Description                                                                                                    |
|--------------------------|---------|-------|----------------------------------------------------------------------------------------------------|
| Comm<br>warn             | Warning | W-145 | Indicates an internal communication problem. After<br>"warn" a code composed of alphanumeric characters is<br>added.                                                                          |
| Micro Reset<br>warning   | Warning | W-146 | Indicates an internal problem of the operation of the DUO-ART 60. This problem resolves automatically. <i>Warning code: ST-P10-b3.</i>                                                        |
| CMD not<br>available     | Warning | W-147 | Indicates the inability to perform an internal operation.                                                                                                    |
| Band warn<br>StBy        | Warning | W-148 | Automatic activation of the stand-by following an unauthorized transmission.<br><i>Warning code: ST-P10-b2.</i>                                                                               |
| Auto Tune<br>timeout     | Warning | W-160 | This warning appears when the maximum time<br>available for automatic tuning of the antenna expires.<br>This time can be set from the "AutoTune Timeout"<br>menu.                             |
| Auto Tune<br>SWR warning | Warning | W-161 | This warning appears if the target SWR has not been<br>reached after the time-out has been set. This warning is<br>only displayed if the "Target SWR" menu is set to a<br>value other than 0. |
| Auto Tune<br>DUO aborts  | Warning | W-162 | The FDM-DUO has left the tuning mode (Tune) before<br>the DUO-ART 60. This warning is displayed if the tuning<br>mode of the FDM-DUO times out or if the FDM-DUO<br>detects a high SWR.       |
| Auto Tune<br>Max SWR     | Warning | W-163 | This warning appears if the DUO-ART 60 has found a tuning point but the calculated SWR is too high.                                                                                           |
| High<br>temperature      | Warning | W-175 | High temperature warning.                                                                                                    |
| High<br>temperature      | Error   | E-400 | Maximum temperature exceeded. <b>This error cannot be reset</b> . It is necessary to wait for the temperature to decrease before use the DUO-ART 60 amplifier again.                          |
| HI SWR<br>error          | Error   | E-410 | Error generated by a too high SWR. This is a hardware protection.<br>Error code: ST-P2-b1.                                                                                                    |
| Error<br>I OUT           | Error   | E-420 | The current absorbed by the DUO-ART 60 has exceeded the maximum threshold. <i>Error code: ST-P9-b0.</i>                                                                                       |
| Error<br>REFL            | Error   | E-421 | The calculated reflected power has exceeded the maximum threshold.<br><i>Error code: ST-P9-b1.</i>                                                                                            |

| Name               | Туре  | Code  | Description                                                                                                    |
|--------------------|-------|-------|----------------------------------------------------------------------------------------------------|
| Error<br>FWD       | Error | E-422 | The calculated forward power has exceeded the maximum threshold. <i>Error code: ST-P9-b2.</i>                                                               |
| Error<br>SENS PW   | Error | E-423 | The input power of the DUO-ART 60 has exceeded the maximum threshold. <i>Error code: ST-P9-b3.</i>                                                          |
| Error<br>FILTER TX | Error | E-440 | Set filter selection error. This error is generally due to an incorrect frequency setting. <i>Error code: ST-P10-b0.</i>                                    |
| PWR IN<br>error    | Error | E-441 | Error regarding the input power of the amplifier. The input power may be too high or the PTT input may not be connected properly.<br>Error code: ST-P10-b1. |

Messages are not shown if the Memory Bank Window or the Information Window is displayed.

#### 3.3 Memory Bank Window

When the **Main Window** is displayed, doing a long press on the **MEM** button opens the **Memory Bank Window** that contains all the settings which can be personalized for the selected banks.

| D | UO-AR                              |                                                                            | emory  | Table                                                         | Bank 2 -                                                                             | Interfac                                           |                                                     |    | 3-06-29 11:17:25 | - Selected Interface                |
|---|------------------------------------|----------------------------------------------------------------------------|--------|---------------------------------------------------------------|--------------------------------------------------------------------------------------|----------------------------------------------------|-----------------------------------------------------|----|------------------|-------------------------------------|
|   | N<br>1234<br>567<br>89<br>10<br>11 | Band<br>160m<br>80m<br>60m<br>30m<br>20m<br>17m<br>15m<br>12m<br>10m<br>6m |        | Att(df<br>3<br>2<br>0<br>2<br>0<br>0<br>0<br>0<br>0<br>0<br>5 | 3) AmpEnabl<br>On<br>On<br>On<br>Off<br>Off<br>Off<br>Off<br>Off<br>Off<br>Off<br>Of | e Ant<br>1<br>2<br>3<br>1<br>1<br>1<br>1<br>1<br>3 | Atu<br>Off<br>On<br>Off<br>Off<br>Off<br>Off<br>Off |    |                  | - Selected Bank<br>- Bands Settings |
| E | BAC                                | K                                                                          | IN TEF |                                                               | UP                                                                                   | DOWN                                               | U                                                   | ΠL | ENTER            |                                     |

On the top of the **Memory Bank View**, the number of the **selected bank** and the **associated interface** are shown. The center area of the window regroups the **bands settings**, for each band it is possible to set :

- the transmission power (available only with the FDMDUO interface),
- the attenuators value,
- the internal power amplifier (PA) state, i.e. the Stand-By mode,
- the selected antenna connector,
- the enable state of the antenna tuner.

The **INTERF** button allows to choose the selected interface for the current memory bank. The **UP** and **DOWN** buttons allow to select a band, once selected press on the **ENTER** button to modify the band settings. The **UTIL** button allows to access to the utilities functions (copy bank, reset bank, ...).

Before to open the **Memory Bank Window** from the **Main Window**, check the selected bank number.

For example : if the button label shows BANK3 the Memory Bank Window will show the bank 3 settings.

### 3.4 Information Window

When the **Main Window** is displayed, doing a long press on the **VIEW** button opens the **Information Window** which displays some information about the DUO-ART 60 amplifier.

| DUO-ART 60          |                                              |                                                                                                    | ART | _ |  |  |  |  |  |
|---------------------|----------------------------------------------|----------------------------------------------------------------------------------------------------|-----|---|--|--|--|--|--|
|                     | SN123D<br>FWD:0.0<br>5011500<br>RE Current:  | SW ver. 01.000, FW ver. 001.002<br>SN123DR (Elad), TYPE: USA, MAXPOWER: 60W<br>FWD:0.0, RFL:0.0, PW:0.0, SWR:0.0<br>50115000Hz(50115000)<br>Current:000.0A (000.0), Tbrd:32.26°C, Thsk:31.41°C |     |   |  |  |  |  |  |
| LAN<br>STATUS       | Set Point<br>IP:192.1<br>Gateway<br>State 0x | CPU:67.1°C, GPU:67.1°C<br>Set Point Alarm 55.00°C, FAN: 0%<br>IP:192.168.2.185, NetMask:255.255.255.0<br>Gateway:192.168.5.1, DNS:8.8.8.8<br>State 0x0c 0x08,ES:0,ER:0                         |     |   |  |  |  |  |  |
| AMPL                |                                              | EXTIO connected<br>ver. ff, V12: 21.6V, V15: 21.6V, Vamp: 21.6V                                                                                                    |     |   |  |  |  |  |  |
| 2018-06-29 12:11:47 |                                              |                                                                                                    |     |   |  |  |  |  |  |
| BACK                |                                              |                                                                                                    |     |   |  |  |  |  |  |

You can check here the **software and firmware versions**, as well as the current **IP address**.

| AC Power Supply                       | 100 – 240 Vac 50/60Hz<br>2.3A (115V)<br>1.2A (230V)                                                                                                    |  |  |  |
|---------------------------------------|----------------------------------------------------------------------------------------------------|--|--|--|
| DC Power Supply                       | 13.8 Vdc (12 – 14 Vdc)<br>Max 13A (no Aux DcOut)<br>Max 15A (2.2A Aux DcOut)                                                                                                    |  |  |  |
| Frequency Range                       | 1.8 – 30 MHz, 50 – 54 MHz<br>Not allowed 26 – 28 MHz (USA version)                                                                                                    |  |  |  |
| Optimized Frequency Band              | $\begin{array}{rl} 160m \ -> & 1.800 \ - \ 2.000 \ \text{MHz} \\ 80m \ -> & 3.500 \ - \ 4.000 \ \text{MHz} \\ 60m \ -> & 5.3305 \ - \ 5.4035 \ \text{MHz} \\ 40m \ -> & 7.000 \ - \ 7.300 \ \text{MHz} \\ 30m \ -> & 10.100 \ - \ 10.150 \ \text{MHz} \\ 30m \ -> & 10.100 \ - \ 10.150 \ \text{MHz} \\ 20m \ -> & 14.000 \ - \ 14.350 \ \text{MHz} \\ 17m \ -> & 18.068 \ - \ 18.168 \ \text{MHz} \\ 15m \ -> & 21.000 \ - \ 21.450 \ \text{MHz} \\ 12m \ -> & 24.890 \ - \ 24.990 \ \text{MHz} \\ 10m \ -> & 28.000 \ - \ 29.700 \ \text{MHz} \\ 6m \ -> & 50.000 \ - \ 54.000 \ \text{MHz} \end{array}$ |  |  |  |
| Input Power                           | Typical 4W for 60W output (HF)<br>10W maximum                                                                                                    |  |  |  |
| Power Gain                            | Less than 15 dB, 13dB typical                                                                                                    |  |  |  |
| Output Power                          | 60W with 5W input (HF band)<br>50W with 5W input (6m band)                                                                                                    |  |  |  |
| Output Harmonic / Spurious Distortion | <ul><li>&gt; 50 dBc in HF band typical 60 dBc</li><li>&gt; 65 dBc in 6m band typical 68 dBc</li></ul>                                                                                                    |  |  |  |
| Metering                              | Input Power<br>Output Power<br>VSWR<br>Drain Current<br>Drain Voltage<br>Temperature                                                                                                    |  |  |  |

### **Annex A - Technical Specifications**

|                        | RTX Connector (SO239)<br>RX Connector (SO239)<br>Antenna Connector 1 (SO239)<br>Antenna Connector 2 (SO239)<br>Antenna Connector 3 (SO239)<br>Ground Connector                                         |
|------------------------|----------------------------------------------------------------------------------------------------|
| Ports                  | PTT Input Connector (jack 3.5 mm)<br>PTT Output Connector (jack 3.5 mm)<br>EXT IO1 Connector<br>EXT IO2 Connector<br>RS233 Connector<br>USB Connector (AUX)<br>LAN Connector<br>USB host1<br>USB host2 |
|                        | AC Power In Connector<br>DC IN Connector (Powerpole)<br>DC OUT Connector (Powerpole)                                                                                                    |
| Dimensions (H x W x L) | 1100 mm x 1800 mm x 2750 mm<br>4,3 in x 7,1 in x 10,8 in                                                                                                    |
| Weight                 | 3,5 Kg<br>7,7 lb                                                                                                    |

24

### **Annex B - DUO-ART 60 Connections**

### **FDMDUO Interface - Local Setup**

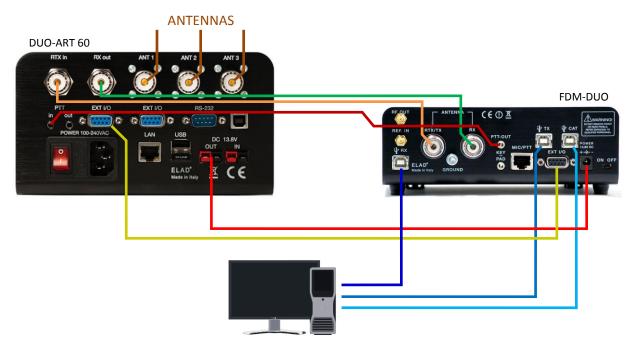

### **FDMDUO Interface - Remote Setup**

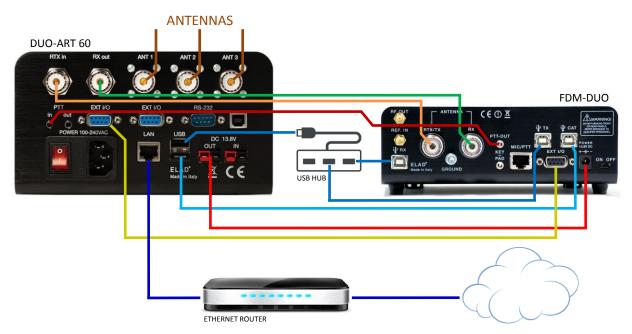

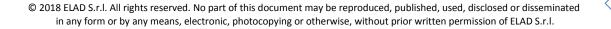

#### **Generic Interface** ANTENNAS DUO-ART 60 TX in GENERIC TRANSCEIVER 0 0 G Ô ANTENNA USB DC 13.8\ POWER PTT OUT 0 $\bigcirc$ ELAD<sup>®</sup> Made in Ital <u>×</u> CE

### **FT-817 Interface**

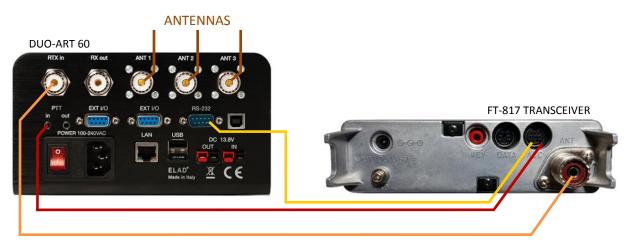

### **Annex C - Tune-up Procedure**

#### Foreword

To ensure maximum efficiency and RF output power it is important to have a good match from power amplifier and antenna, the DUO-ART 60 is made to match nominally resistive 50 Ohm impedance.

DUO-ART 60 can have the **automatic antenna tuner unit (ATU)** installed. The ATU is an hardware option and can handle load mismatches.

When no ATU is installed there is no tune-up procedure because the DUO-ART 60 is factory aligned for 500hm load, and allow to operate with a VSWR inferior to 2 at maximum power. The DUO-ART 60 safety conditions correspond to have 6W maximum of reflected power otherwise the DUO-ART 60 switches in **Stand-By** mode automatically (no gain).

When the ATU is installed, before operating in transmission it is recommended to make the tune procedure for all antennas, bands and sub-bands. Tuning data are stored in memory bank, so when the tune procedure is done data of ATU settings are automatically recalled based on the selected antenna and the operating frequency. The DUO-ART 60 can save and manage up to 20 different **Memory Banks**.

#### Warning

It is possible to bypass the DUO-ART 60 internal tuner and use an external tuner but it is mandatory to exclude the internal one. Never use the internal tuner with an external tuner this can cause damaging in DUO-ART 60.

© 2018 ELAD S.r.I. All rights reserved. No part of this document may be reproduced, published, used, disclosed or disseminated in any form or by any means, electronic, photocopying or otherwise, without prior written permission of ELAD S.r.l.

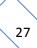

### With the FDM-DUO Transceiver

When the DUO-ART 60 is connected to the FDM-DUO transceiver (with RTX coax cable, PTT jack cable, EXT I/O flat cable and DC power cable), it is **highly recommended** to have this settings :

- DUO-ART 60 Interface selected : FDMDUO,
- FDM-DUO menu 49 TUNE TIME : 60 seconds,
- FDM-DUO menu 55 TUNE PWR : 4 watt,
- FDM-DUO menu 56 TUNE PTT : no.

These settings allow to make tuning without powering the PA, consequently the ATU is used safely, with low power.

The tune-up procedure can be starting from both the FDM-DUO and the DUO-ART 60. To start the procedure from the FDM-DUO :

- enter to the Tune Menu of the DUO-ART 60 and set the ATU to ON,
- press the F3 button on the FDM-DUO and the DUO-ART 60 will start the coarse tune-up,
- when the coarse tune up operation ends, you can proceed to a fine tune-up using the TUNE
  F button.

The tune-up procedure can be starting from both the FDM-DUO and the DUO-ART 60. To start the procedure from the DUO-ART 60 :

- enter to the Tune Menu of the DUO-ART 60 and set the ATU to ON,
- press the **TUNE C** button to start the **coarse tune-up**,
- when the coarse tune up operation ends, you can proceed to a fine tune-up using the TUNE
  F button.

If tune-up operation ends correctly (no **Messages**), data of the optimal matching are saved in the selected bank. If needed, it is possible to proceed to a **manual tune-up** accessing to the **MANUAL Tune menu** where inductance and capacitance can be adjusted manually.

#### With a Generic Transceiver

When the DUO-ART 60 is connected to a generic transceiver the frequency counter detects the operating band and sub-band. To make the right tuning with the DUO-ART 60 ATU follow these steps:

- set the output power of the transceiver at about 1W,
- set the transceiver to transmit a continuous tone (CW or FM),
- set the attenuators of the DUO-ART 60 at 0dB,
- enter to the Tune Menu of the DUO-ART 60 and set the ATU to ON,
- then, assert the PTT input of the DUO-ART 60,
- next, in the Tune Menu press the TUNE C button to start the coarse tune-up,
- when the coarse tune up operation ends, you can proceed to a fine tune-up using the TUNE
  F button.

If tune-up operation ends correctly (no **Messages**), data of the optimal matching are saved in the selected bank. If needed, it is possible to proceed to a **manual tune-up** accessing to the **MANUAL Tune menu** where inductance and capacitance can be adjusted manually.

### **Product Warranty**

ELAD S.r.l. warrants the DUO-ART 60 for a period of 2 years inside Europe, and for a period of 1 year outside Europe unless otherwise specified. Warranty begins from the purchase date. All DUO-ART 60 will be repaired or replaced due to malfunction resulting from no fault of the end user. This warranty covers normal intended usage of the product and does not cover misuse, abuse, accidents, viruses, unauthorized service parts or the combination of other unauthorized branded products used in conjunction with the DUO-ART 60.

### **Declaration of Conformity (EC)**

The product marked as

#### DUO-ART 60

manufactured by

Manufacturer:

ELAD S.r.l.

Address:

Via Col De Rust, 11 - Sarone 33070 CANEVA (PN)

is produced in conformity to the requirements contained in the following EC directives:

- RED Directive 2014/53/CE
- EMC Directive 2004/108/CE
- ▶ Low Voltage Directive 2006/95/CE
- ▶ RoHS Directive 2011/65/CE

The product conforms to the following Product Specifications:

#### **Emissions & Immunity:**

ETSI EN 301 489-1 V1.9.2 ETSI EN 301 489-15 V1.2.1 ETSI EN 301 783-2 V1.2.1

#### Safety:

EN 60950-1:2006 + A11:2009 + A1:2010 + A12:2011 + A2:2013

And further amendments.

This declaration is under responsibility of the manufacturer:

ELAD S.r.l. Via Col De Rust, 11 - Sarone 33070 CANEVA (PN)

Issued by:

Name: Franco Milan Function: President of ELAD

> Caneva Place

February, 28<sup>th</sup> 2018 Date

### **FCC Certification**

## тсв

GRANT OF EQUIPMENT AUTHORIZATION

Certification Issued Under the Authority of the Federal Communications Commission By:

> EMCCert Dr. Rasek GmbH Stoernhofer Berg 15 91364 Unterleinleiter, Germany

Date of Grant: 04/26/2018

тсв

Application Dated: 04/26/2018

ELAD srl via col de rust, 11 CANEVA, 33070 Italy

Attention: FRANCO MILAN

#### NOT TRANSFERABLE

EQUIPMENT AUTHORIZATION is hereby issued to the named GRANTEE, and is VALID ONLY for the equipment identified hereon for use under the Commission's Rules and Regulations listed below.

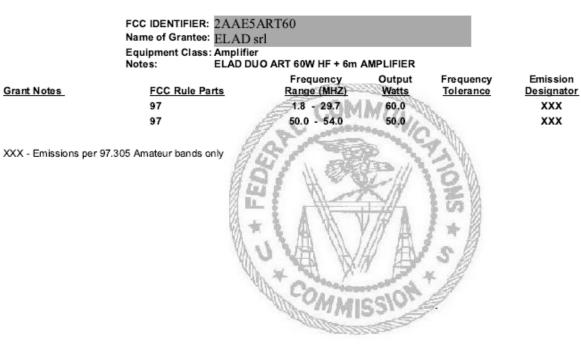

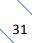